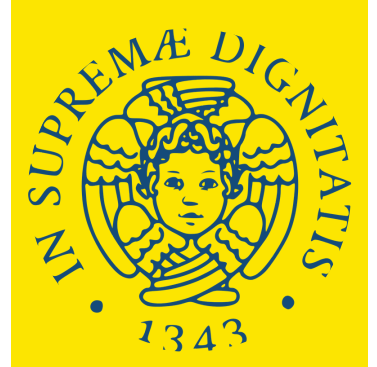

**UNIVERSITÀ DI PISA** 

Degree Programmes held in English without admission exam.

# **HOW TO APPLY**

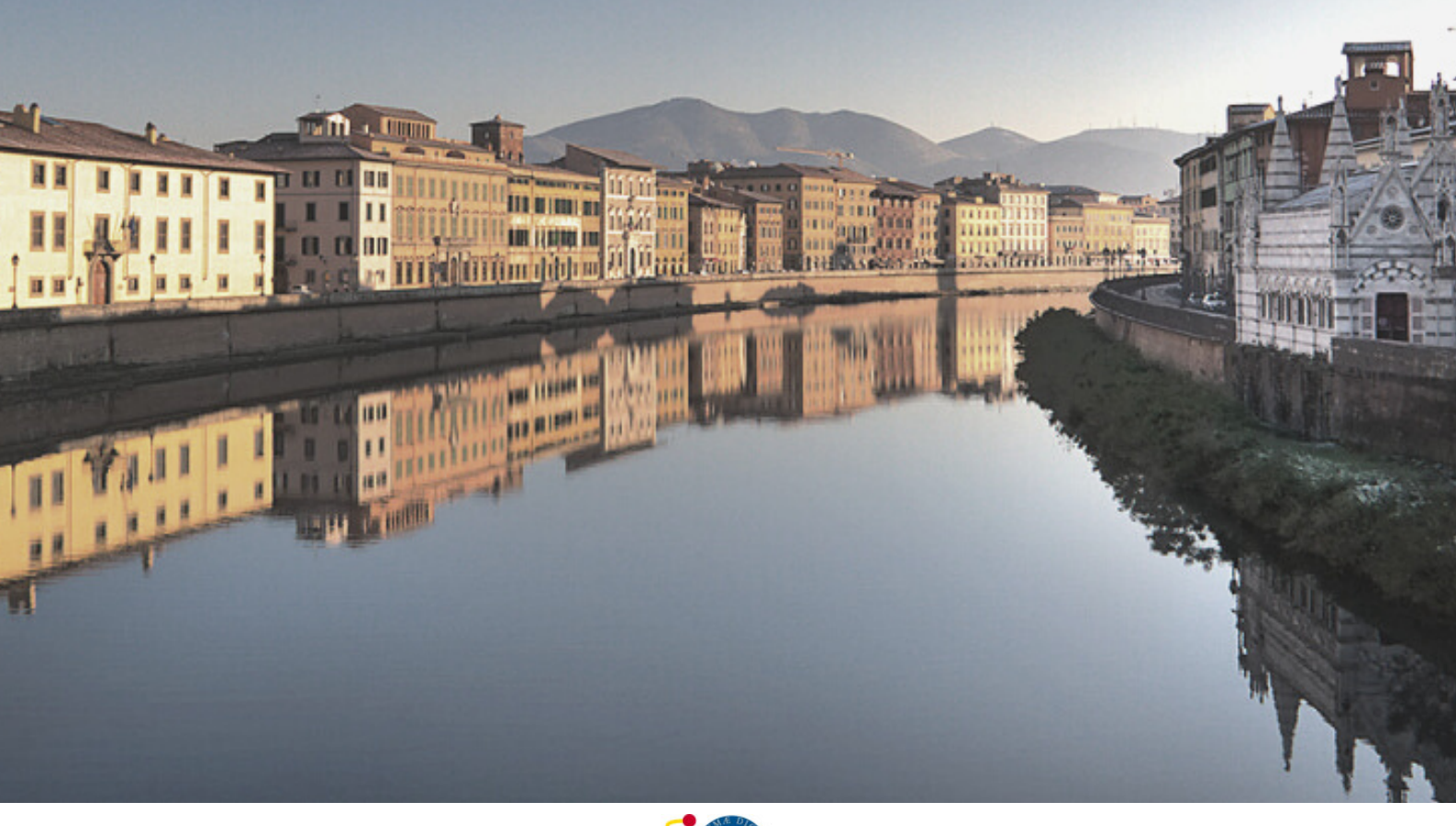

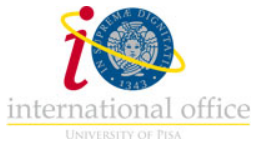

**This is the online portal of the University of Pisa to apply to the Master's Degree Programmes held in English without the admission exam.**

At this link, the list of Master's Degree Programmes held in English:

<https://www.unipi.it/mastersdegree-in-english>

Link to the application portal:

[https://applymscenglish.unipi.it](https://applymscenglish.unipi.it/)

### **HOMEPAGE**

(the portal is available in Italian and in English)

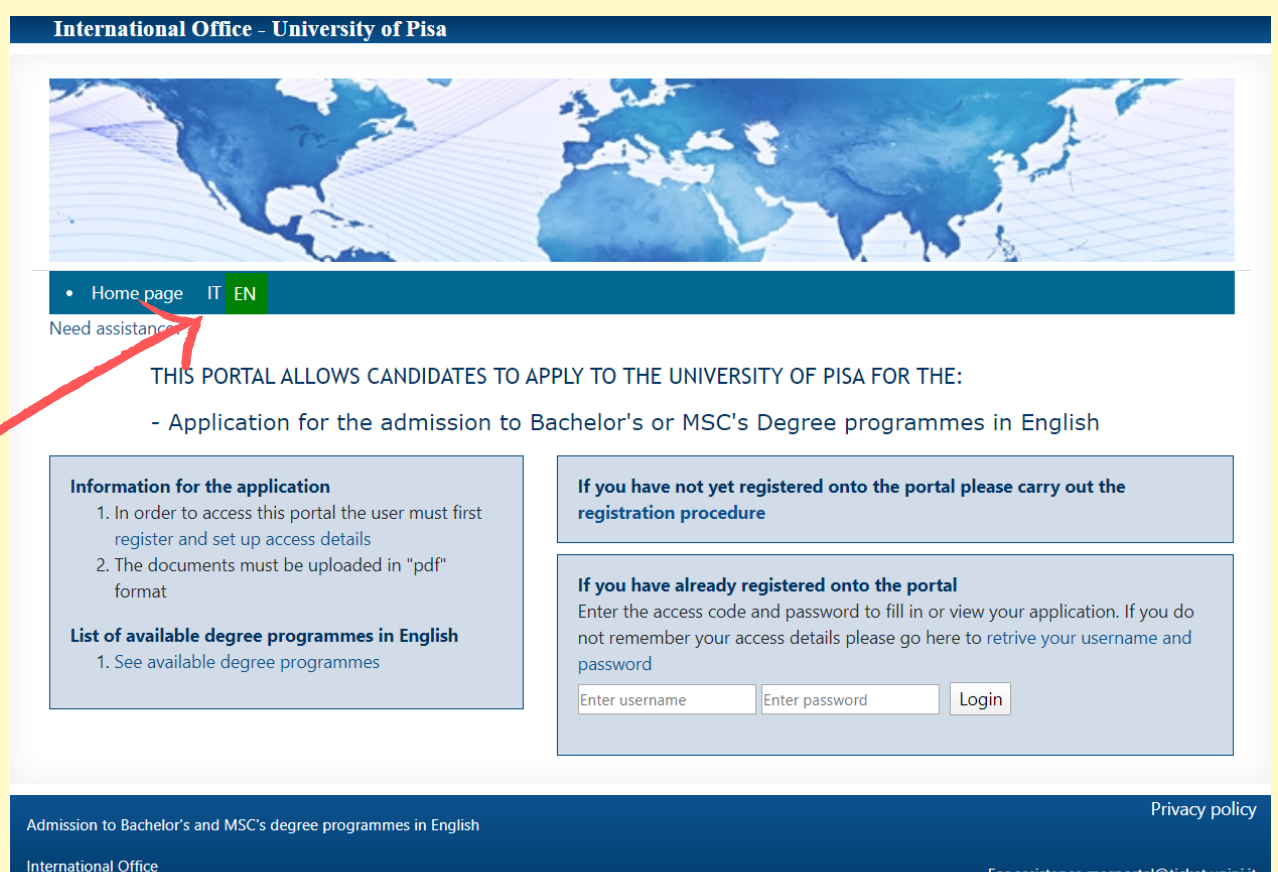

Lungarno Pacinotti, 44 - 56126 Pisa - Italy

For assistance mscportal@ticket.unipi.it

"Save" your personal information.

## **Registration Procedure**

You have to register and create a personal account. Click on "Registration Procedure".

nternational Office - University of Pisa

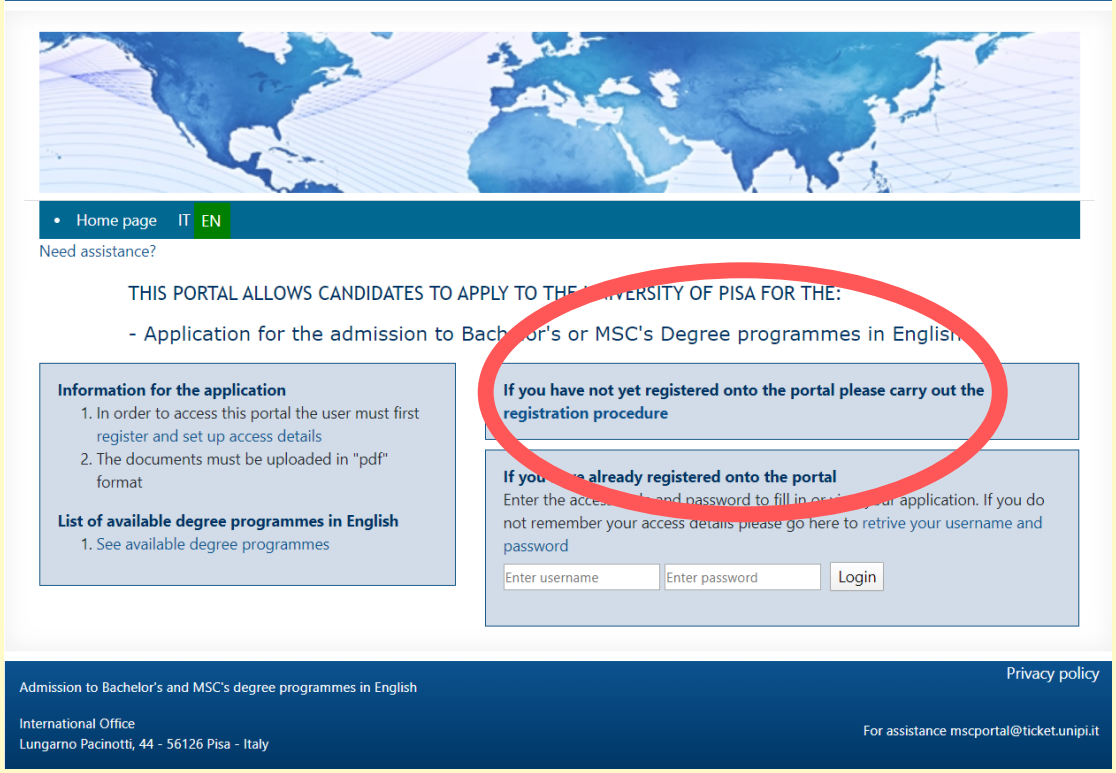

Fill in the form with your personal information.

If you are a European student, tick the box.

If you are a non-EU student but you already have a valid residency permit for Italy, tick the box.

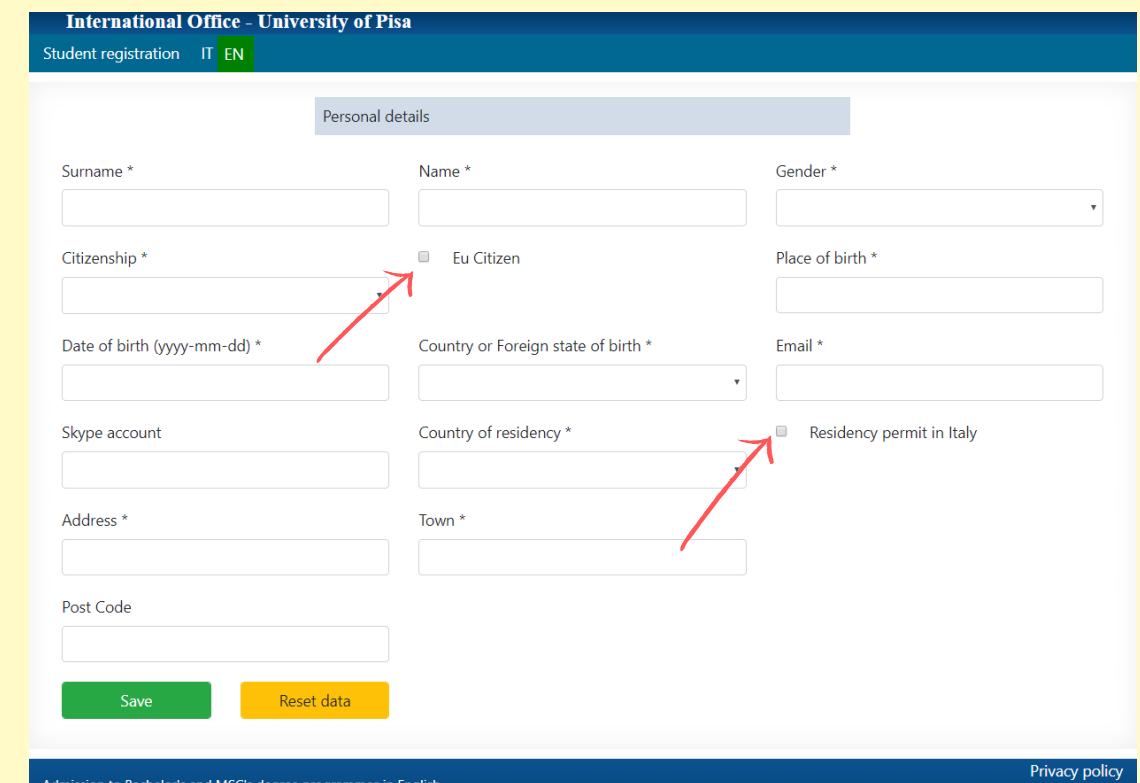

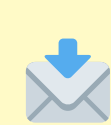

**International Office - University of Pisa** 

Confirmation email of personal details IT EN

The system will then send you a confirmation email. Please follow the instructions in that email to activate your account.

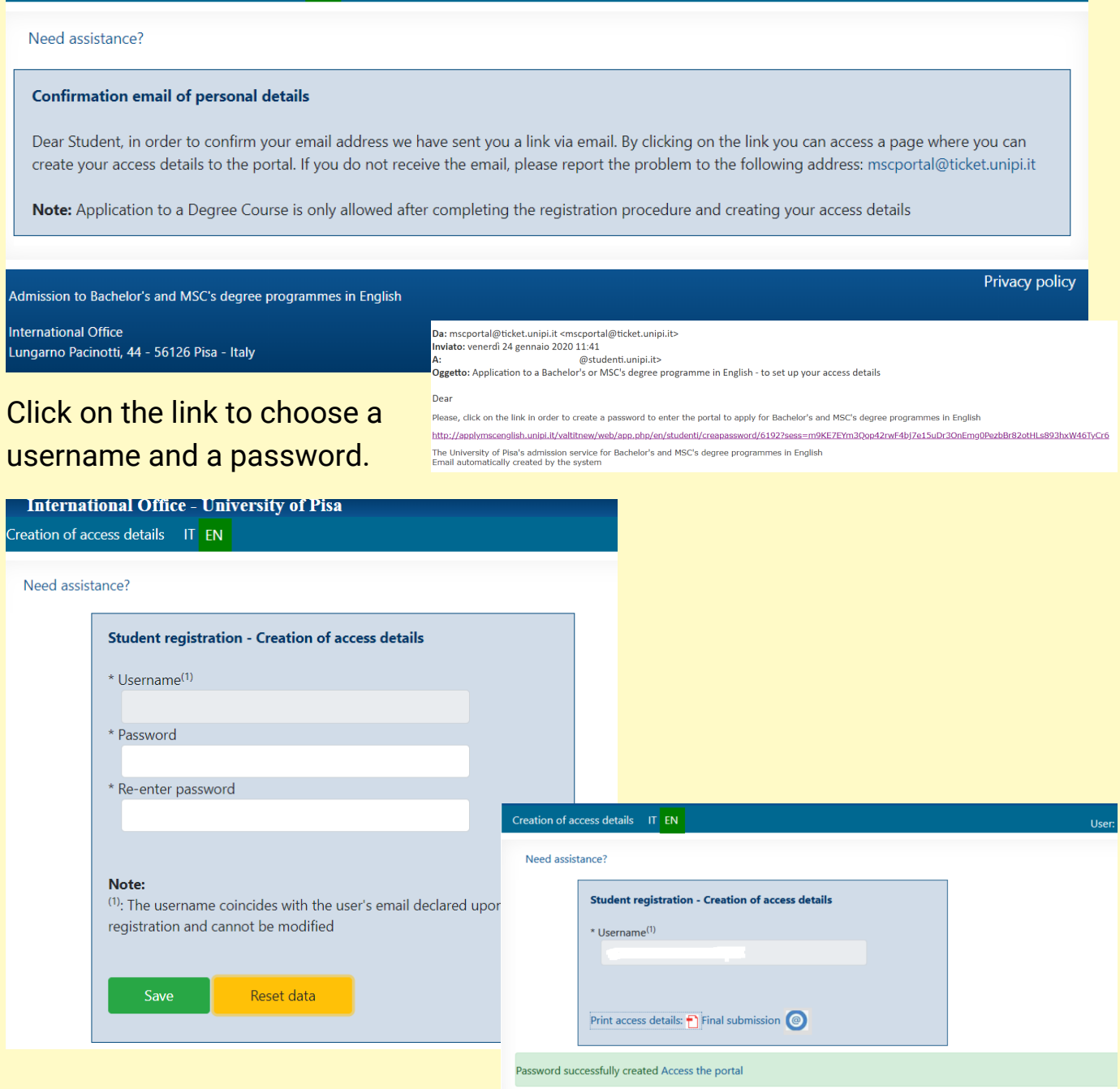

Save your Username and Password – we suggest you to print or save your access details.

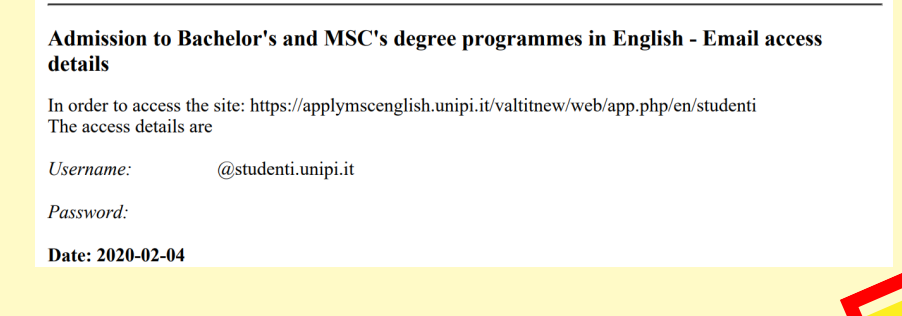

## **Log-in on the Portal**

### Insert your username and password

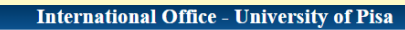

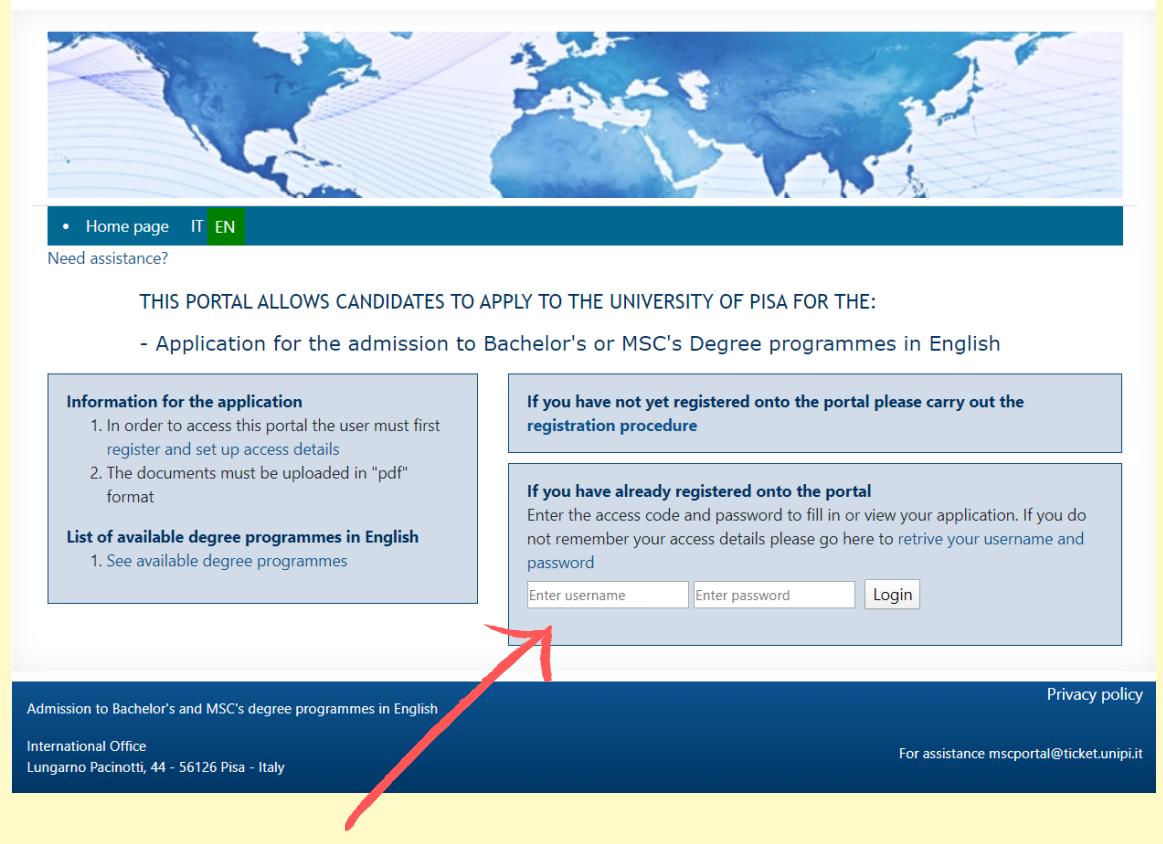

On your personal account you can find:

- The list of applications submitted (you can apply to more than one programme if you meet the academic requirements)

- Your personal qualifications
- Your personal details

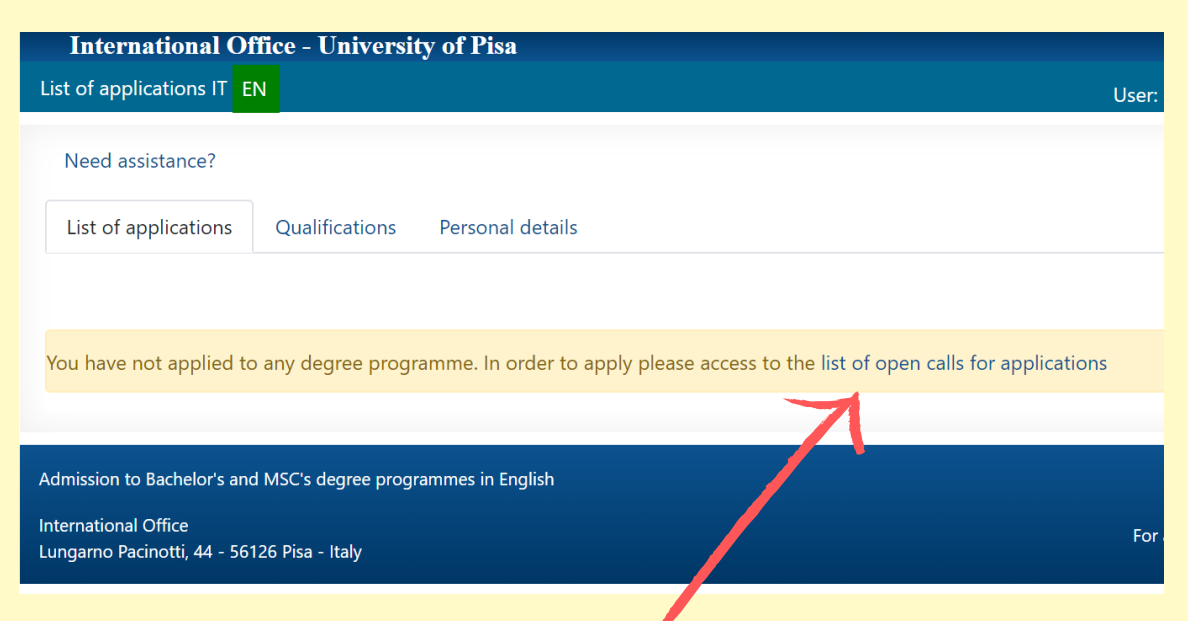

**Choose the Master's Degree Programme** 3 **you prefer**

### You can check the list of open calls

#### List of courses

In order to apply for a Bachelor's or a MSC's degree programme you must have a secondary school qualification (for a Bachelor's degree programme) or a Bachelor's degree (for a MSC's degree programme) and relevant academic requirements for your chosen degree course. Each Master's programme listed below last two years (120 ECTS). Please choose below the master program you want to apply for. Remember that to obtain a bachelor's degree (lasting 3 years) you must achieve 180 CFU and to achieve a MSC's degree (lasting 2 years) you must achieve 120 CFU. At the end of the Bachelor's and MSC's degree programme you must sit an exam called a "tesi" If you have not entered you access details the portal will automatically return to the Homepage.

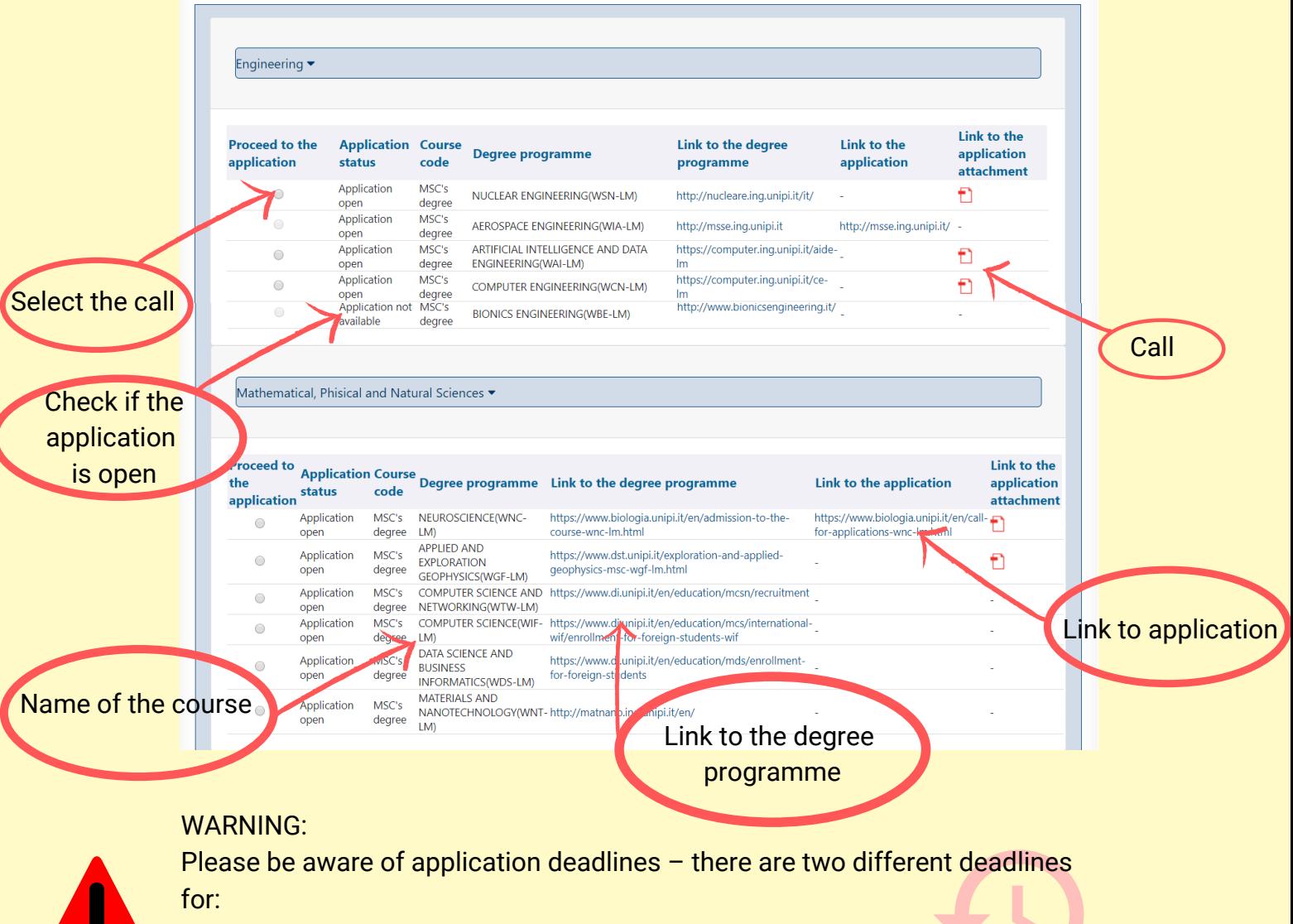

-EU students, or non-EU students with a residency permit -Non-EU students requesting a visa.

Need assistance

 $\bullet$ 

Application to a degree programme: ARTIFICIAL INTELLIGENCE AND DATA ENGINEERING Academic Year: 2020 - 2021 The application procedure to a MSC's degree programme consists of correctly filling in the following pages.

.<br>cedure is as foll The tir ne frame for com

Application open: 2019-11-22 Closed for EU citizens: 2019-11-23 Closed for non-EU citizens applying for a study Visa: 2020-02-16

Application not permitted. The deadline for application submission for EU citizens was: 2019-11-23

Need accidance?

Proceed

Application to a degree programme: NUCLEAR ENGINEERING Academic Year: 2020 - 2021

The application procedure to a MSC's degree programme consists of correctly filling in the following pages.

The time frame for completing the application procedure is as follows:<br>Application open: 2019-12-03 Closed for EU citizens: 2020-10-20 Closed for non-EU citizens applying for a study Visa: 2020-06-30

IF THE CALL IS CLOSED THIS MESSAGE WILL APPEAR

IF THE CALL IS OPEN THIS MESSAGE WILL APPEAR – Click on "Proceed"

## **Upload your qualifications and the required documents**

- Qualification (Degree title and info)

 $\overline{\mathbf{4}}$ 

- Upload files (diploma, transcript, declaration of value) in pdf format.

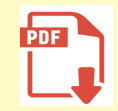

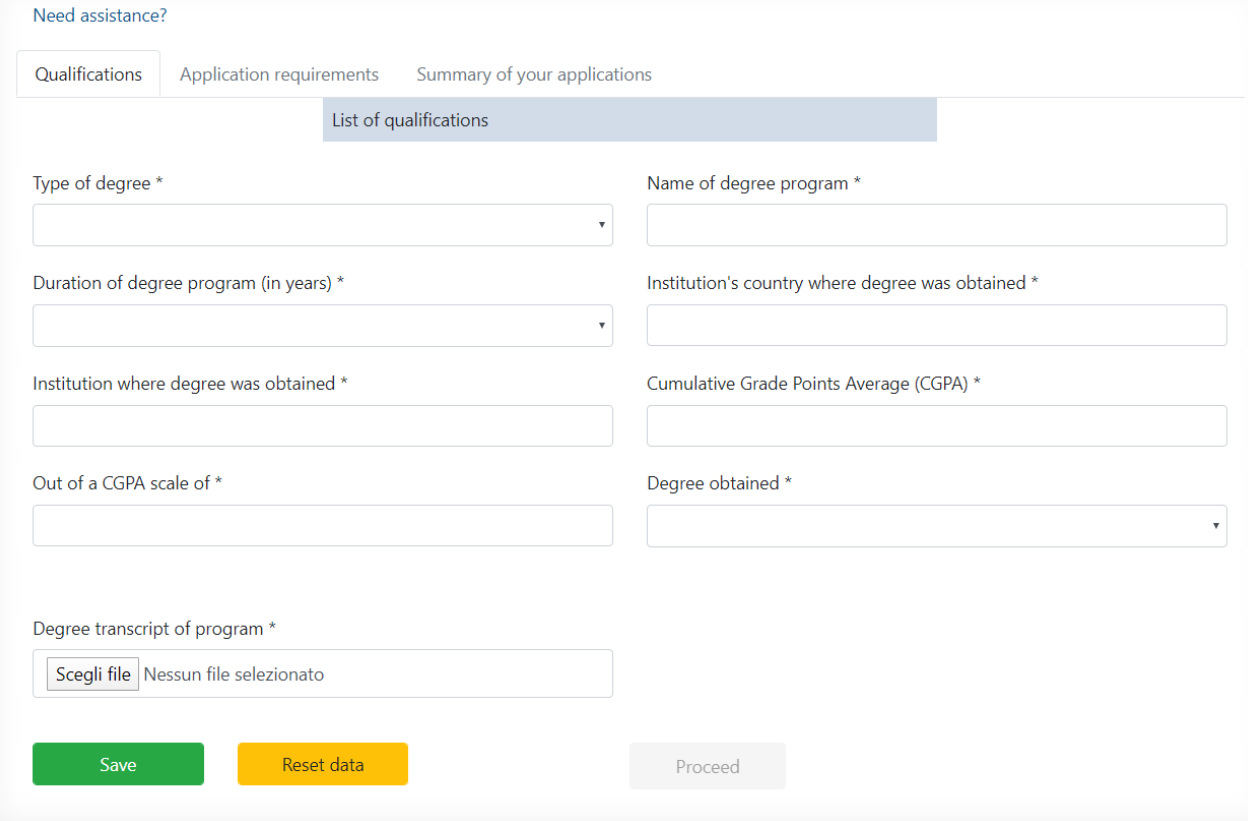

- Upload the required documents, "Save" and "Proceed".

"Save" a

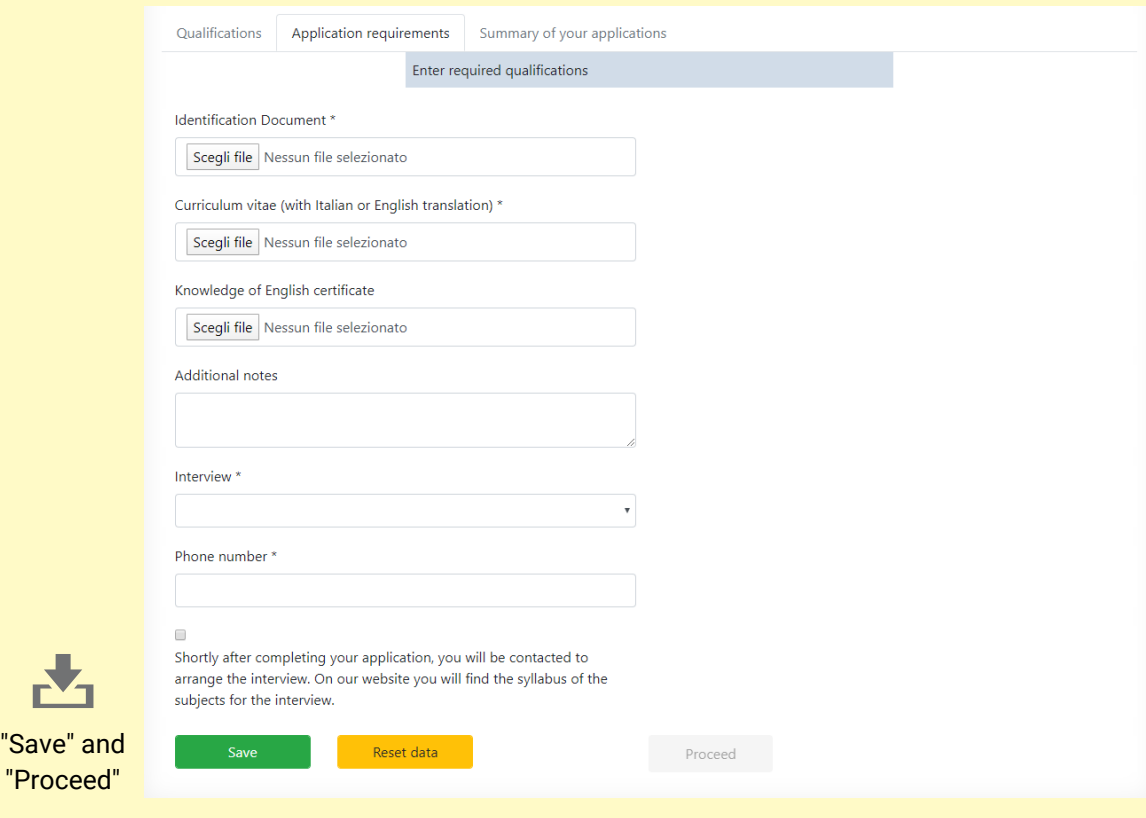

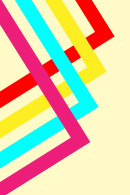

### Review your application after you have uploaded all the required documents

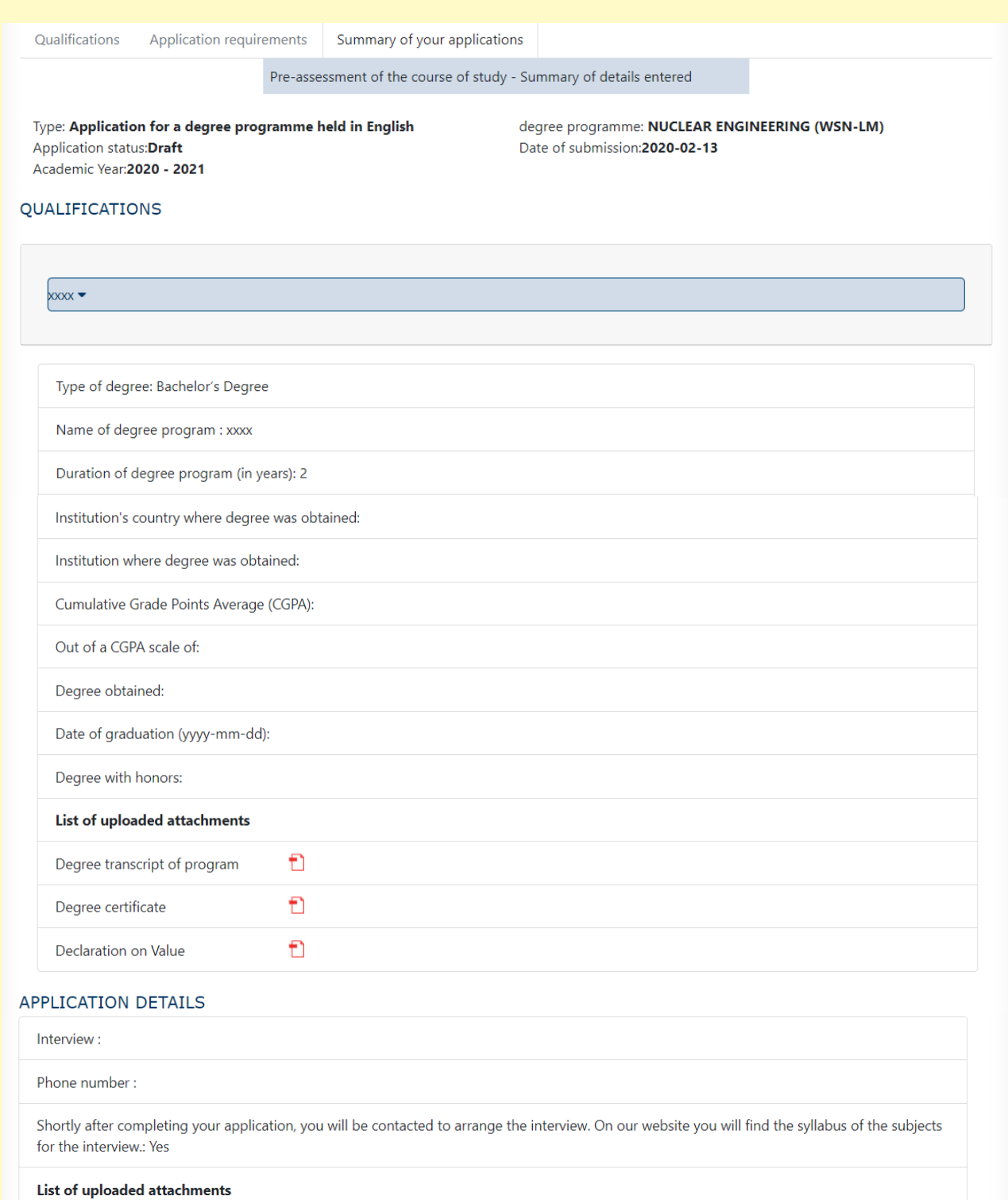

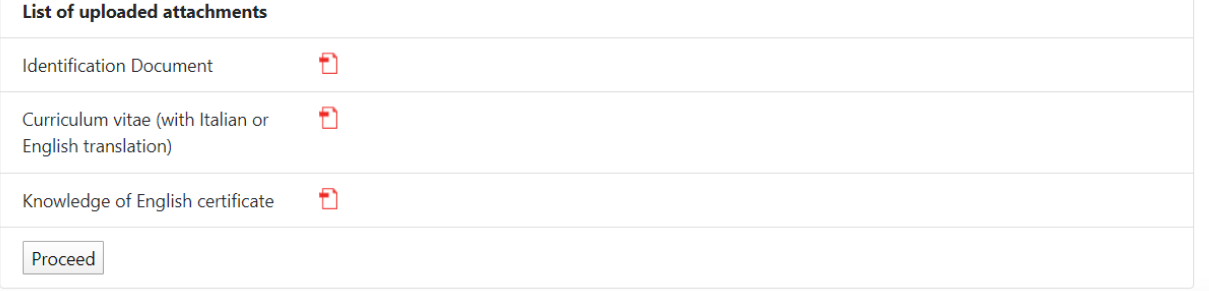

If everything is correct, "Proceed" to the next step

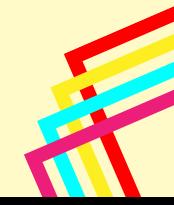

On your personal account you can:

- Review your application;
- "Add" other applications;
- "Modify Details".

Finally, you can submit your application by clicking on "Final Submission".

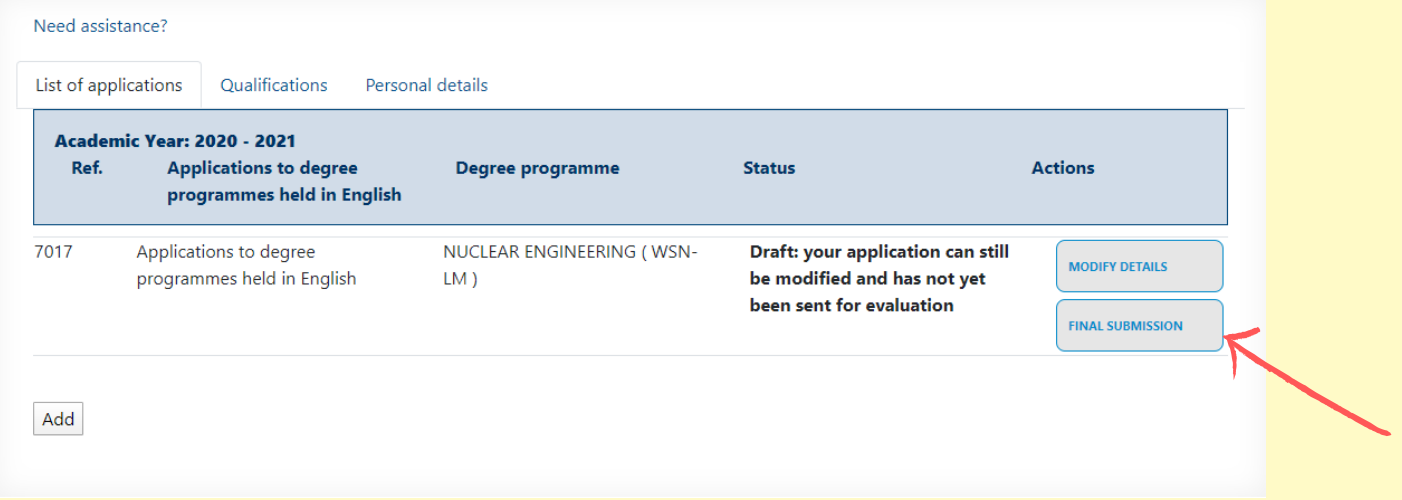

After your application has been submitted, you can recall it by selecting "View Details" or delete it by selecting "Delete your Application".

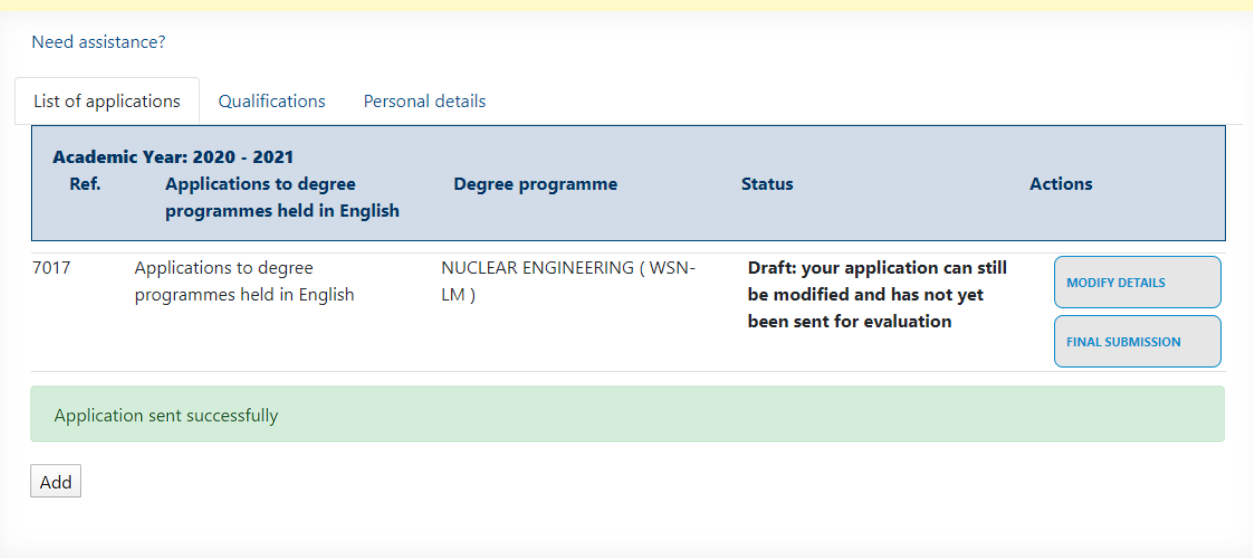

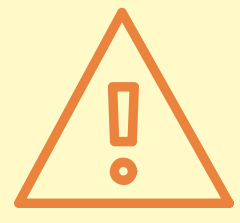

If your application receives a positive evaluation, the Evaluation Committee of the program you applied for will send you an official admission letter, which is required for the pre[enrollment](https://www.unipi.it/index.php/enrolment/itemlist/category/555-pre-enrollment-at-the-italian-embassy) at the Italian Embassy in your country (for non-EU students).

Please follow the next steps:

- [pre-enrolment](https://www.unipi.it/index.php/enrolment/itemlist/category/555-pre-enrollment-at-the-italian-embassy) procedure
- **[enrollment](https://www.unipi.it/index.php/enrolment/itemlist/category/1326-qualifications-obtained-abroad) at the University of Pisa**

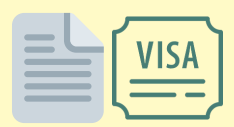

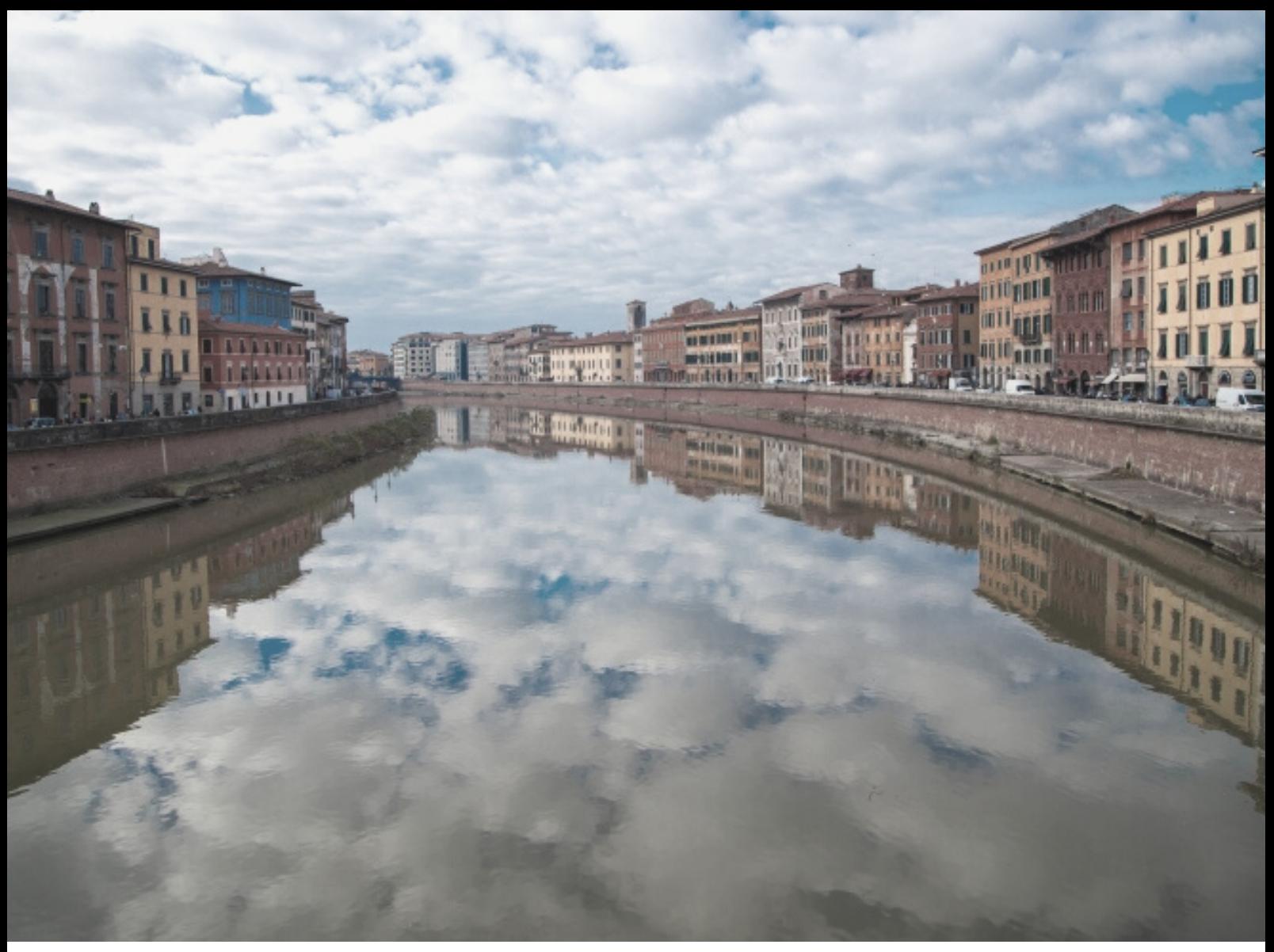

# SEE YOU SOON IN PISA!

For technical assistance on the portal: mscportal@ticket.unipi.it

For info about calls, requirements, application, timetables, study plan: check the department's website and contact the department staff

For info about enrollment procedure and bureaucratic issues: international@unipi.it

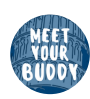

**If you have doubts, questions or issues about enrollment, University life, academic matters, life in** Pisa, and if you want to be updated about our events, you can make use of the Buddy service.

#### **You can:**

**- send an email to: meetyourbuddy@unipi.it to ask your questions or to book an appointment.**  $\exists\searrow$ 

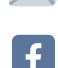

**- follow us on Facebook https://www.facebook.com/Meetyourbuddyunipi-102160704474395/**

**- follow us on Instagram https://www.instagram.com/meetyourbuddy.unipi/**ြင

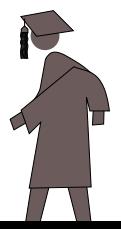